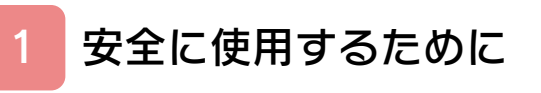

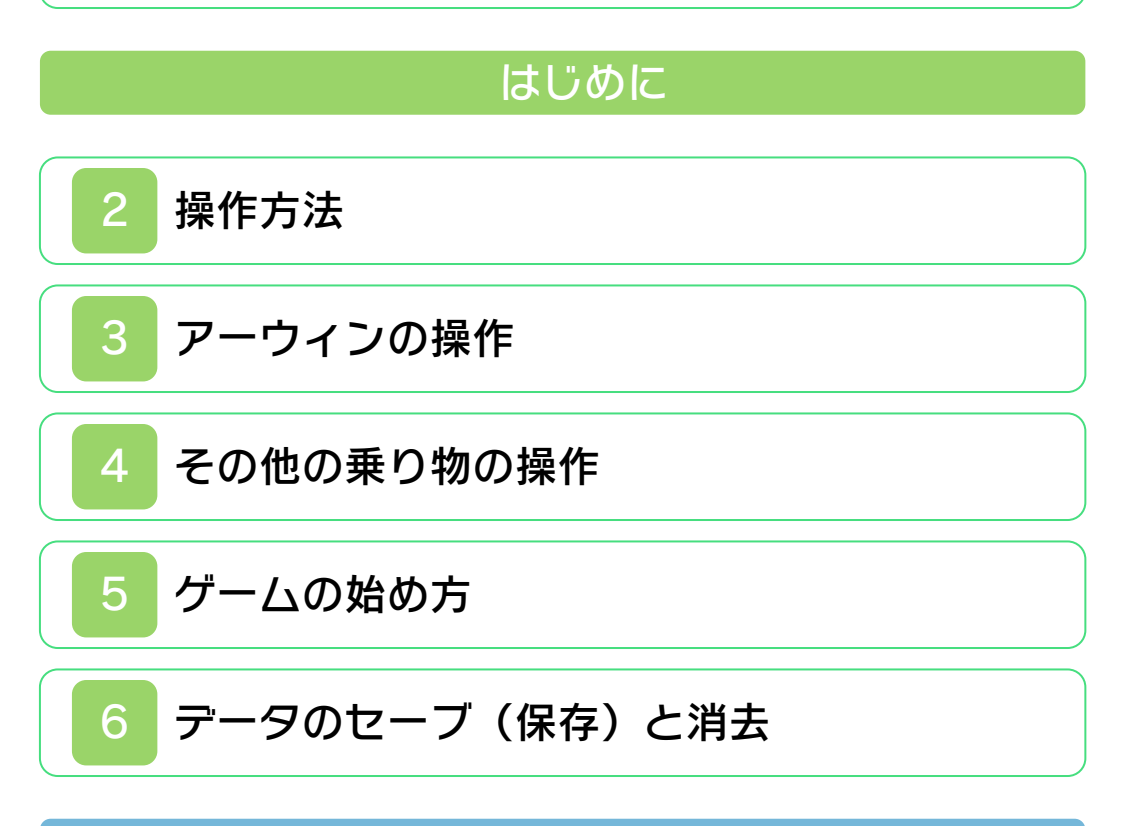

## メインゲーム/始め方

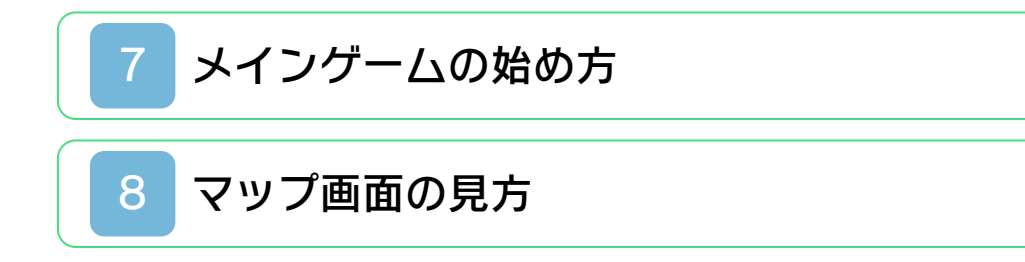

# メインゲーム/進め方

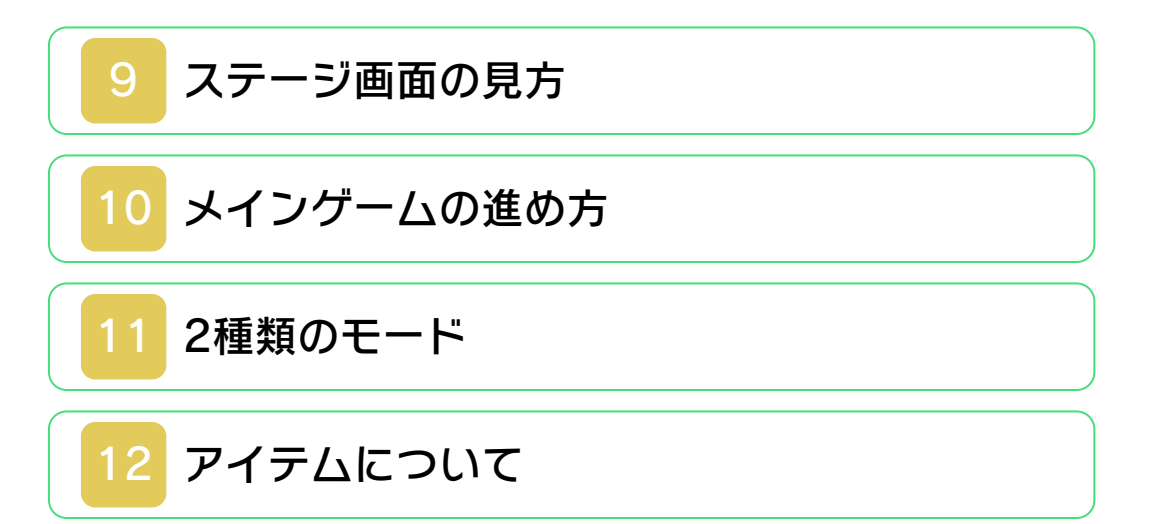

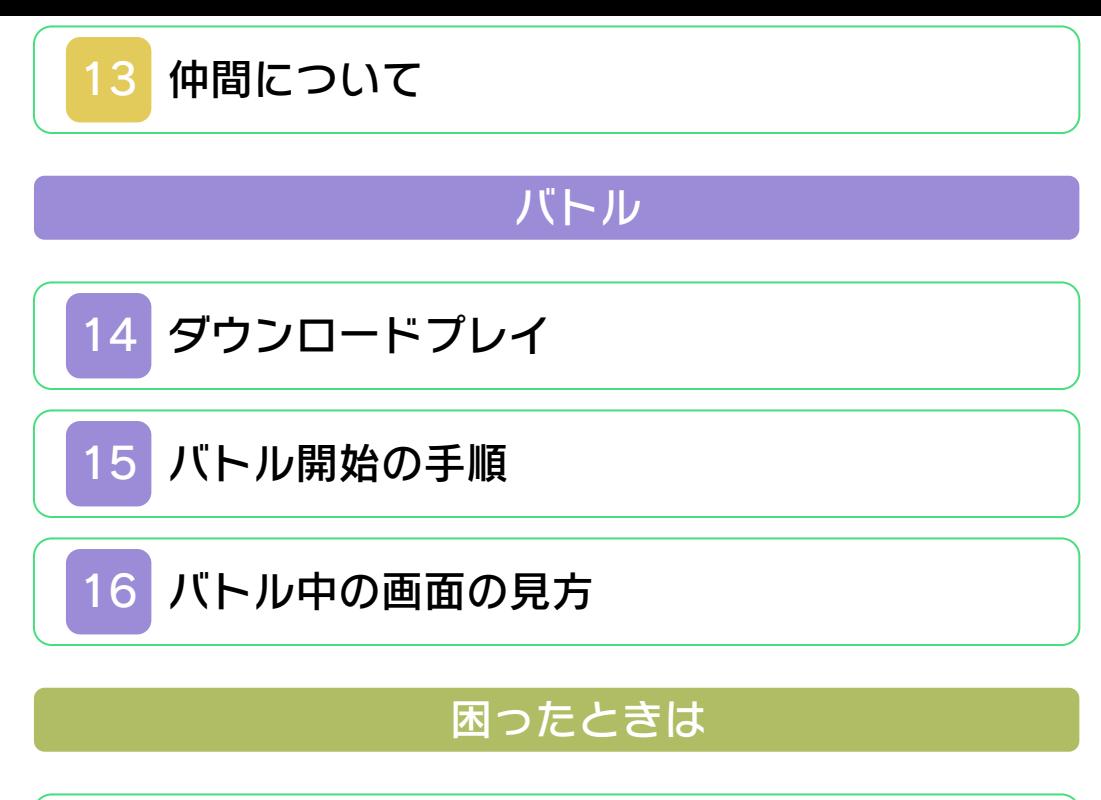

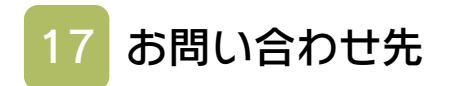

<span id="page-2-0"></span>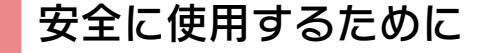

#### ごあいさつ

このたびは『スターフォックス64 3D』 をお買い上げいただき、誠にありがとうご ざいます。ご使用になる前に、この「取扱 説明書」をよくお読みいただき、正しくお 使いください。

#### ▲ 安全に使用するために

本ソフトをご使用になる前に、HOMEメ ニューの ▲ を選び、「安全に使用するため に」の内容をご確認ください。ここには、 あなたの健康と安全のための大切な内容が 書かれています。

また、本体の取扱説明書もあわせてお読み ください。

#### ゲームカードに関するご注意

ゲームカードをご利用の場合、以下の点に 注意してください。

#### 警告

●ゲームカードを小さいお子様の手の届く 場所に置かないでください。誤って飲み 込む可能性があります。

使用上のおねがい

- ●直射日光の当たる場所、高温になる場 所、湿気やホコリ、油煙の多い場所での 使用、保管はしないでください。
- ●プレイ中にゲームカードを抜き差ししな いでください。
- ●ひねったり、叩きつけるなど乱暴な取扱 いをしないでください。
- ●衣類などと一緒に誤って洗濯をしたり、 液体をこぼしたり、水没させたり、濡れ た手や汗ばんだ手で触ったりしないでく ださい。
- ●端子部に指や金属で触ったり、息を吹き かけたり、異物を入れたりしないでくだ さい。
- ●分解や改造をしないでください。
- ●シンナーやベンジンなどの揮発油、アル コールなどではふかないでください。清 掃は乾いた布で軽くふいてください。
- **●ゲームカード、カードケースにはプラス** チック、金属部品が含まれています。廃 棄する場合は各自治体の指示に従ってく ださい。

#### 警 告

任天堂のゲームやソフトの複製は違法で あり、国内および外国の著作権法によっ て厳重に禁じられています。違反は罰せ られますのでご注意ください。なお、こ の警告は、私的使用を目的とする著作権 法上の権利を妨げるものではありませ ん。また、この取扱説明書も国内および 外国の著作権法で保護されています。

# WARNING

Copying of any Nintendo software or manual is illegal and is strictly prohibited by copyright laws of Japan and any other countries as well as international laws.Please note that violators will be prosecuted. This warning does not interfere with your rights for personal use under copyright laws.

本品は日本国内だけの販売とし、また商 業目的の使用や無断複製および賃貸は禁 止されています。 FOR SALE IN JAPAN ONLY. COMMERCIAL USE, UNAUTHORIZED COPY AND RENTAL PROHIBITED.

© 1997-2011 Nintendo ニンテンドー3DSのロゴ・ニンテンドー 3DSは任天堂の商標です。

意匠登録 第1259804号、第1260043号

本ソフトウェアでは、フォントワークス株 式会社のフォントまたは同社のフォントを 改変したフォントを使用しています。 CTR-P-ANRJ-JPN

<span id="page-6-0"></span>2 操作方法

# ステージ画面の操作

ここでは、基本的に「Aタイプ」の操作で 説明を行います。

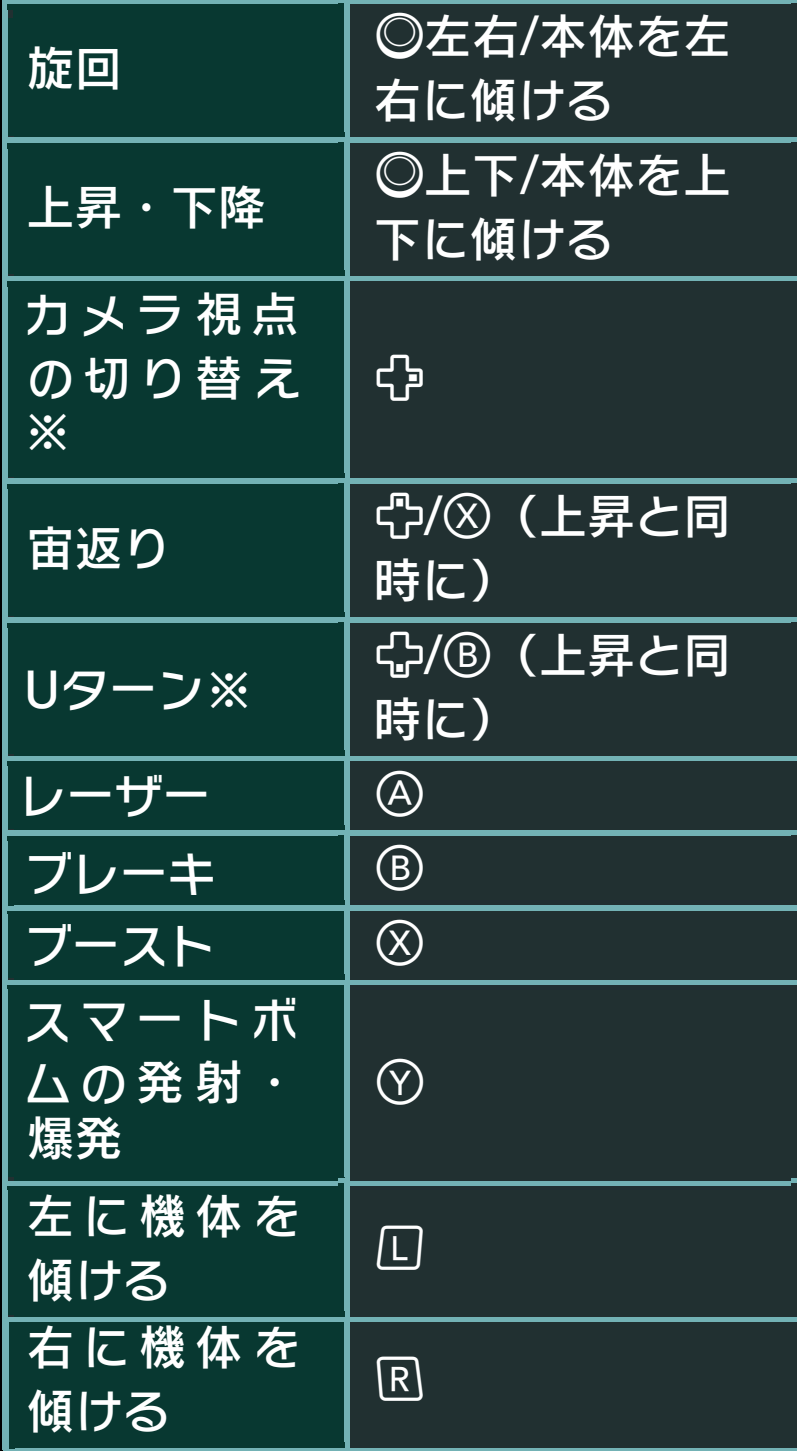

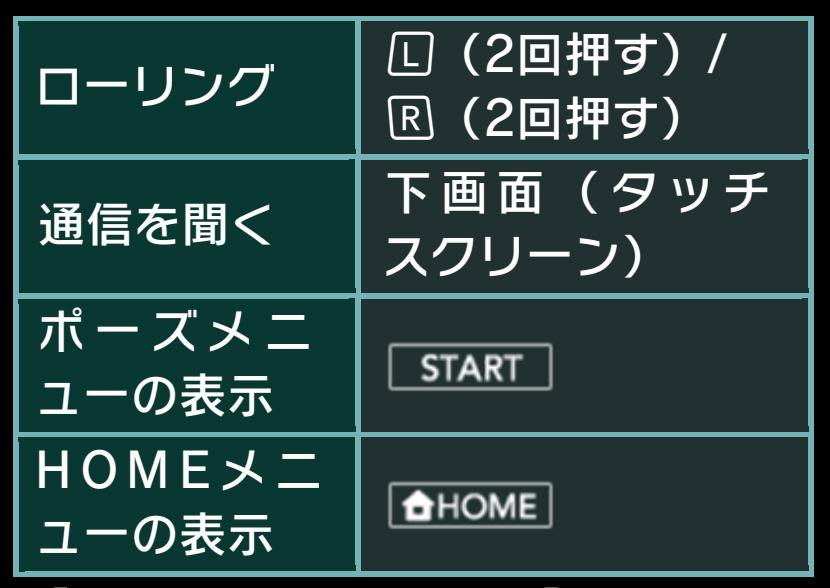

※「カメラ視点の切り替え」「Uターン」は、 オールレンジモード(→11)のみ行えま す。

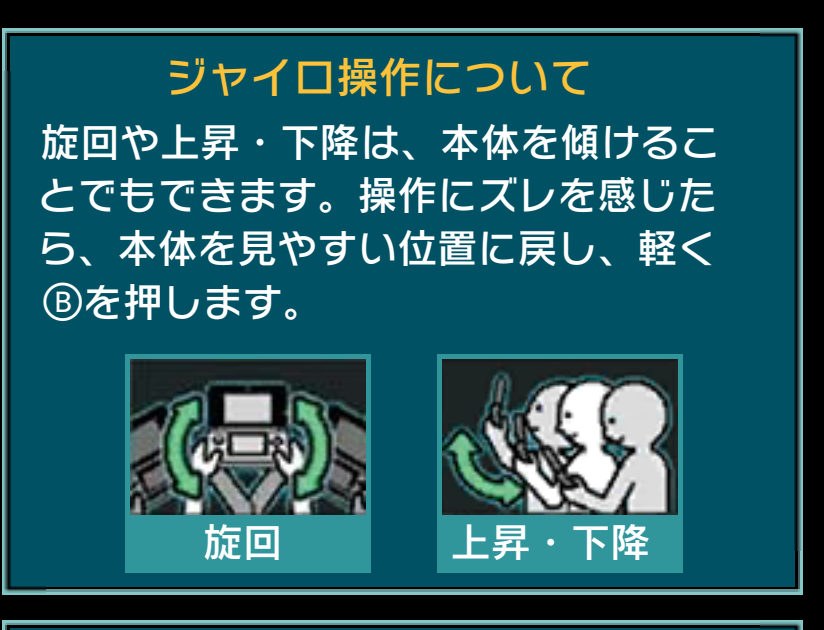

このソフトでは、本体を動かして遊 びます。遊ぶ前に、まわりに十分なス ペースがあることを確認し、本体を 両手でしっかり持って遊んでくださ い。 けがや故障、周囲のものの破損の原因 となりますので、はげしい動きや操作 を行わないようにしてください。

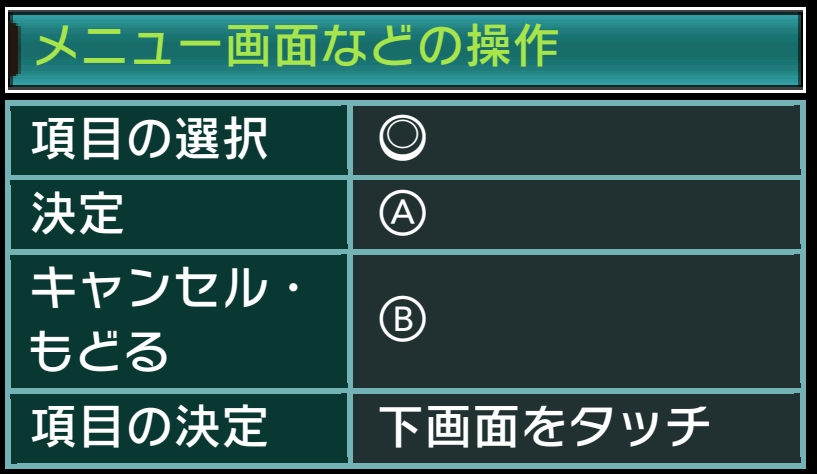

<span id="page-9-0"></span>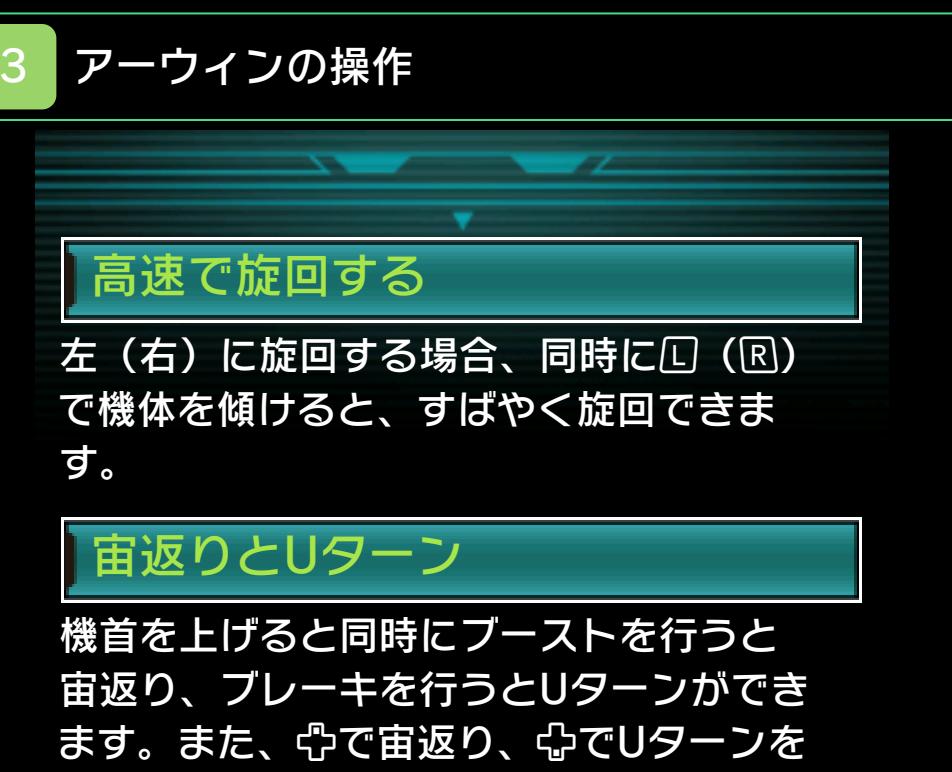

行うこともできます。

※Uターンは、オールレンジモード(→11) で行えます。

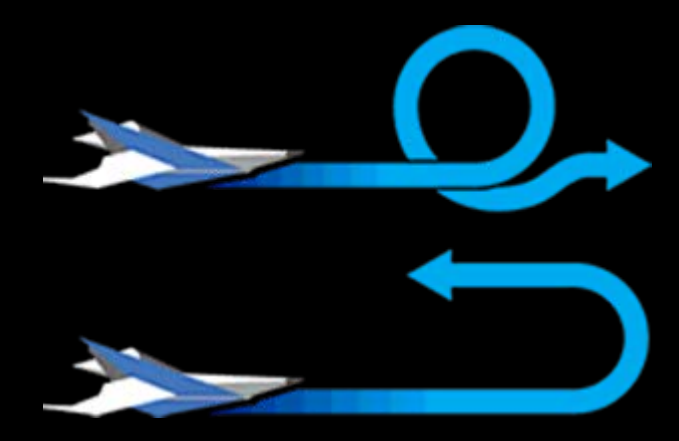

## チャージとホーミング攻撃

を押し続けると照準の色が変わります。 このとき、すばやくもう一度④を押すと、 強力なチャージ弾を撃てます。 また、レーザーをチャージ中、敵を照準 にとらえると照準の色が変化し、相手をロ ックオンします。このときすばやくや を押すと、チャージ弾やスマートボム が相手を追いかけます。

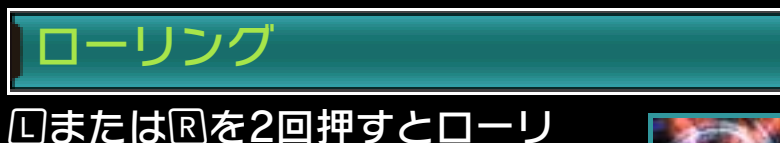

ングし、敵の撃ってくる弾をは じき返します。

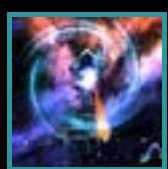

<span id="page-11-0"></span>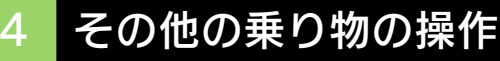

特定のステージで使える乗り物です。

戦車「ランドマスター」

操作は基本的にアーウィ ンと同じですが、〇上下 で砲身を上下でき、口/R で車体を傾けます。 ロ+ でホバリングして宙に 浮きます。

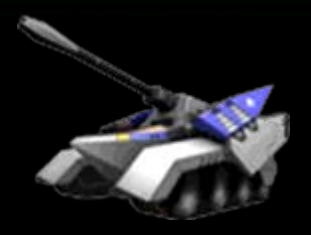

※ランドマスターはローリングを行っても、 弾をはじき返すことはできません。また、 車体を傾けたり、ホバリングを行うと、 ブーストメーター (→9) が赤くなりま す。

## 潜水艦「ブルーマリン」

操作は基本的にアーウィ ンと同じですが、⑦でホ ーミングミサイルを発射 します。また、チャージ 弾が撃てません。

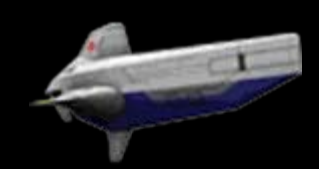

<span id="page-12-0"></span>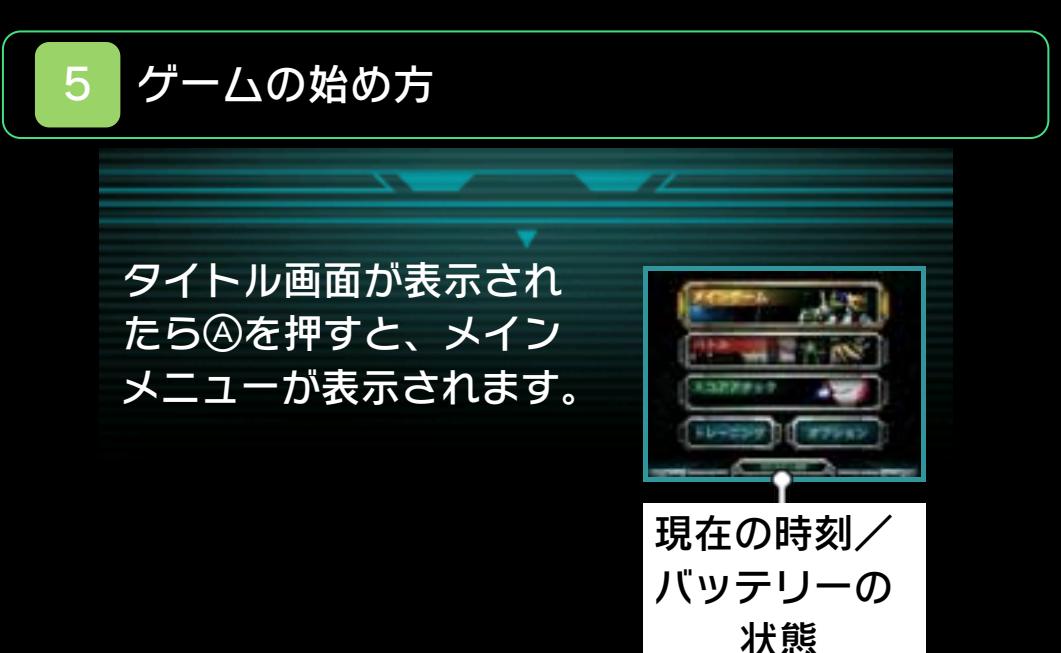

メインゲーム

ストーリーを進めていく、1人用のモード です $(\rightarrow 7)$ 。

バトル

「ダウンロードプレイ」では最大4人で対 戦ができます。「シングルプレイ」では COM(コンピュータ)との対戦プレイが できます(→14)。

スコアアタック

ステージを選んでハイスコアをめざす、1 人用モードです。

トレーニング

自機アーウィンの操作の練習と、最終チェ ックが行えます。

オプション 「コントロールセッティング」「すべての データを消去」 (→6) が行えます。

<span id="page-13-0"></span>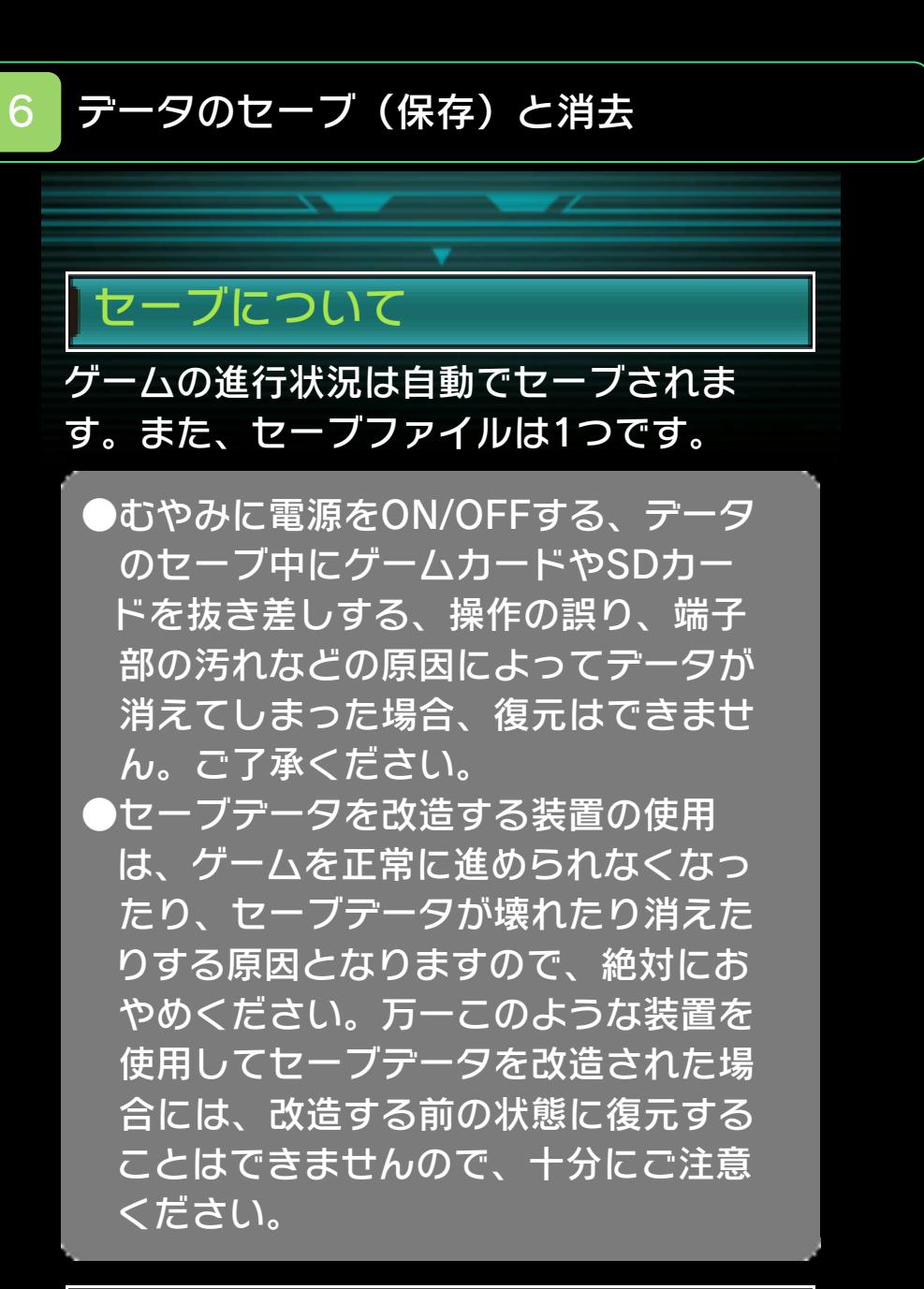

## データの消去について

※削除したデータを復活させることはでき ないので、ご注意ください。 メインメニューの「オプション」(→5) で「すべてのデータを消去」を選ぶと、 データを消去することができます。

<span id="page-14-0"></span>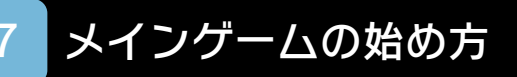

コントロールセッティング(操作の設定) のあと、トレーニングモードで操作の練 習ができます。そのあとプレイモードを 選ぶとゲーム開始です。

※コントロールセッティングの「上下の操 作」では、◎で機体を上昇・下降する際の 操作を「ノーマル」「リバース」のいず れかから選択できます。

3つのプレイモード

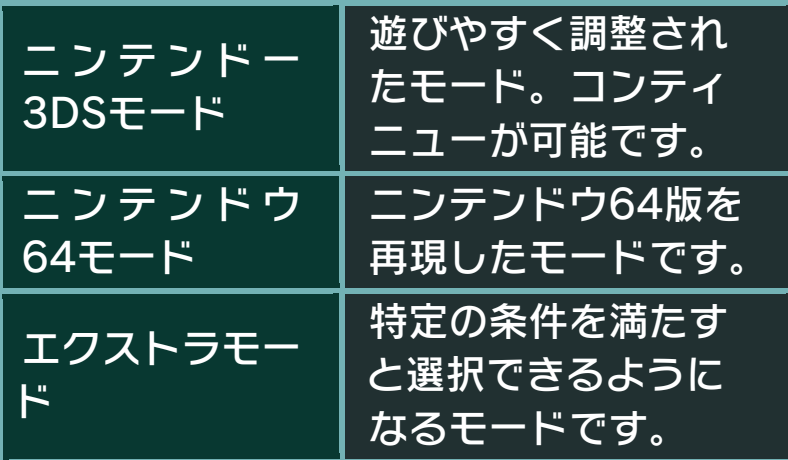

※ニンテンドウ64モードとエクストラモー ドは、ジャイロ操作(→2)に対応してい ません。

## 前回の続きから始める

「つづきから」を選ぶと、ゲームを前回の 続きからプレイできます。最初から遊び 直すときは「はじめから(進行状況が保 存されます)」か「ゲストではじめる (進行状況が保存されません)」のいずれ かを選びます(「はじめから」を選ぶと、 進行状況が上書きされます)。

<span id="page-15-0"></span>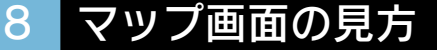

ステージ開始前のマップ画面では、現在 のルートとその進行状況を確認できます。 下画面のメニューで「ステージを進める」 を選ぶとステージ開始です。 ※マップは口とRで回転します。 ※※で現在の成績のランキングを確認でき ます。

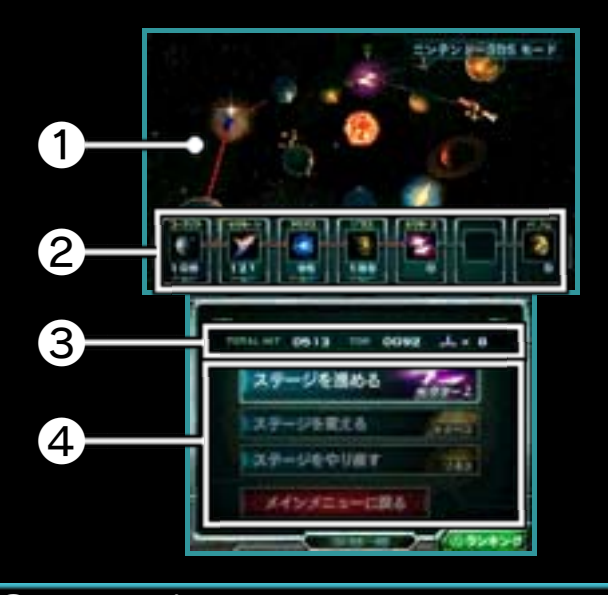

**❶ マップと進行中のルート** 

ルートの色は難易度を表し、青・黄・赤 の順に難しさが上がります。▼は次のス テージです。

❷ 各ステージの情報

数字は撃破数、アルファベットはクリア 時に残っていた仲間の頭文字(→13)で す。

● 現在の状況

TOTAL HIT (現在のトータルヒット 数)、TOP(最高トータルヒット数)、 (残り数)です。

❹ メニュー

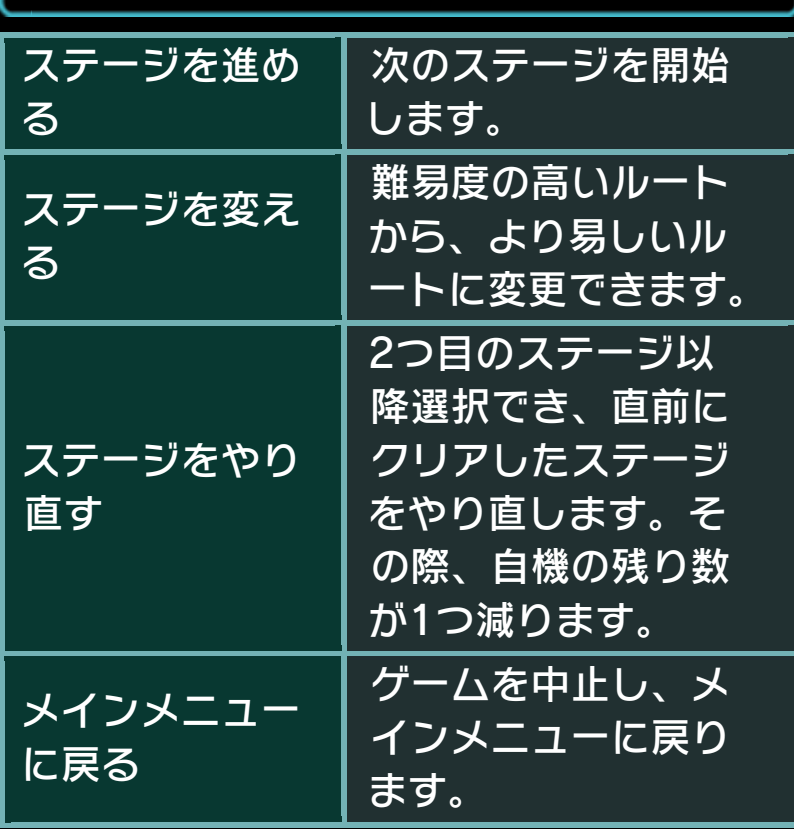

<span id="page-17-0"></span>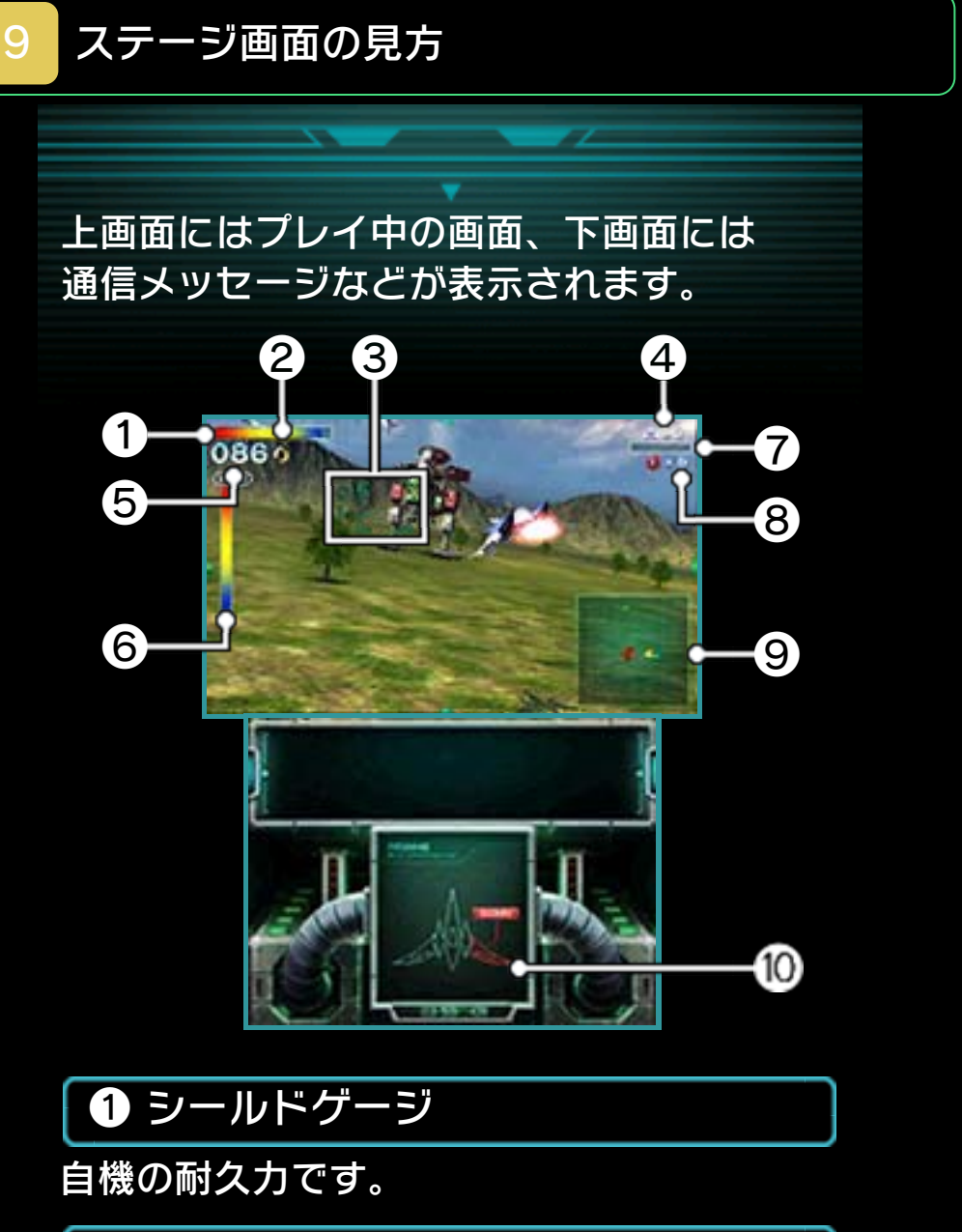

2 獲得したゴールドリング(→ 12)

❸ 照準(攻撃する方向)

攻撃は2つのワクの間を通過し ます。

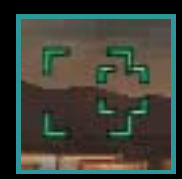

**4** 自機の残り数

❺ 現在の撃墜数

❻ 敵のシールドゲージ

**敵のボスが出現している場合、表示され** ます。

❼ ブーストメーター

ブーストやブレーキ、Uターンや宙返りを 行うと赤くなります。メーターが空にな るまでは、再度これらの行動を行えませ ん。

❽ スマートボムの残弾数

❾ レーダー

オールレンジモード(→11)時に表示さ れます。

偷 ウイング(翼)の状態

多くのダメージを受けると壊れて (DOWN状態)、レーザーが初期状態に戻 り、飛行性能も落ちます。

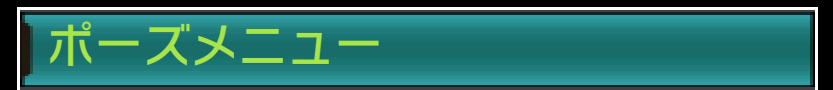

※ニンテンドウ64モード、エクストラモー ドおよびゲストでのプレイ時は、ゲームの ステージ画面で | START を押すとポーズ メニューが表⺬され、ステージのやり直 し(自機の残り数が1つ減ります)やゲー ムの中断、操作方法の確認ができます。

中断ができません。

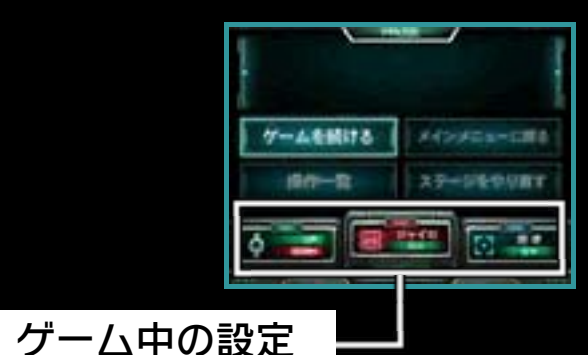

左から、◎上下の操作設定、ジャイロ操 作のON/OFF、照準表示のON/OFFで す。タッチすると設定を切り替えること ができます。

<span id="page-20-0"></span>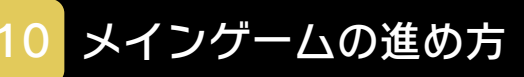

ステージ(惑星)を攻略して、物語を進 めるモードです。

## ステージ進行とルート分岐

惑星コーネリアから順番に、ステージを1 つずつクリアしてストーリーを進めます。 <u>ステージでの行動によっては、 ベノムへ</u> 進むルートが分岐することがあり、進ん だルートによってステージやストーリー の展開、難易度が変わります。

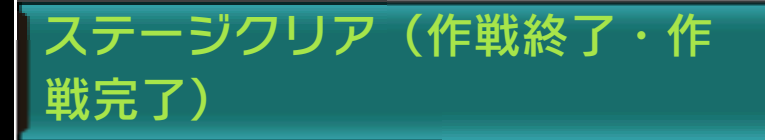

※クリア時の表示が「作戦終了」か「作戦 完了」かによって、その後のルートが変 化します。 ステージをクリアすると、そのステージ での撃墜数と自機の残り数、仲間の状況 が表⺬されます。また、自機のシールド ゲージとウイング(→9)が回復します。

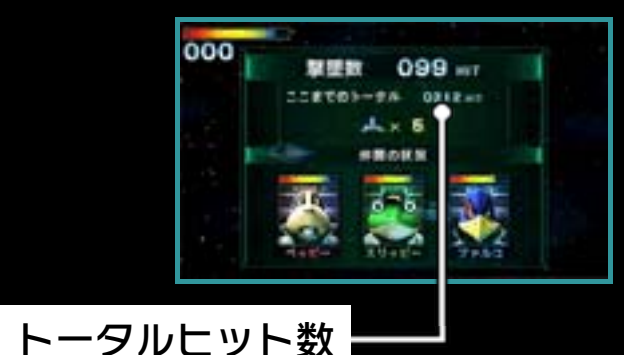

クリアしたステージの合計撃墜数です。 撃墜数が100を超えるたび、自機の残り 数が1増えます。

## 撃墜とゲームオーバー

※ニンテンドー3DSモードでは、ゲームオ ーバー後にコンティニューができます。 ダメージを受けると自機のシールドゲー ジが減ります。ゲージがなくなると撃墜 され、自機の残り数が1つ減ってステージ の最初(またはチェックポイント)から やり直します。残り数が0のときに撃墜さ れるとゲームオーバーです。 ※ゲームオーバーとなってコンティニューし なかった場合、トータルヒット数が上位 10名に入っていれば、成績とプレイヤー

名をランキングに登録できます。

<span id="page-22-0"></span>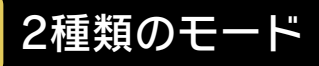

ステージには2種類のモードがあり、状況 に応じて自動的に切り替わります。

# 3Dスクロールモード

画面の奥方向に進 んでいくモードで す。途中、チェッ クポイントを通過 すれば、撃墜され てもそこからやり 直せます。 チェックポイント

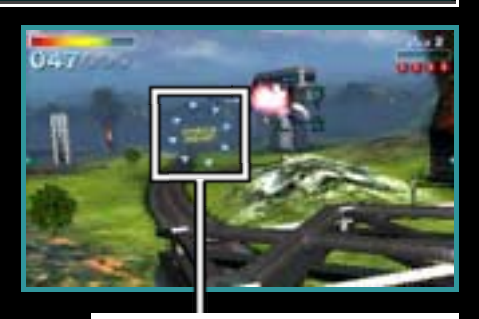

# オールレンジモード

正方形のフィール ド内で戦うモード です。自機がフィ ールドの外に出よ うとすると、自動 的にUターンしま す。

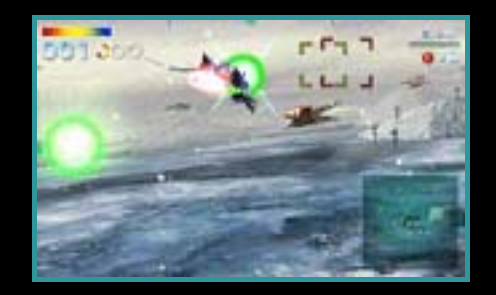

<span id="page-23-0"></span>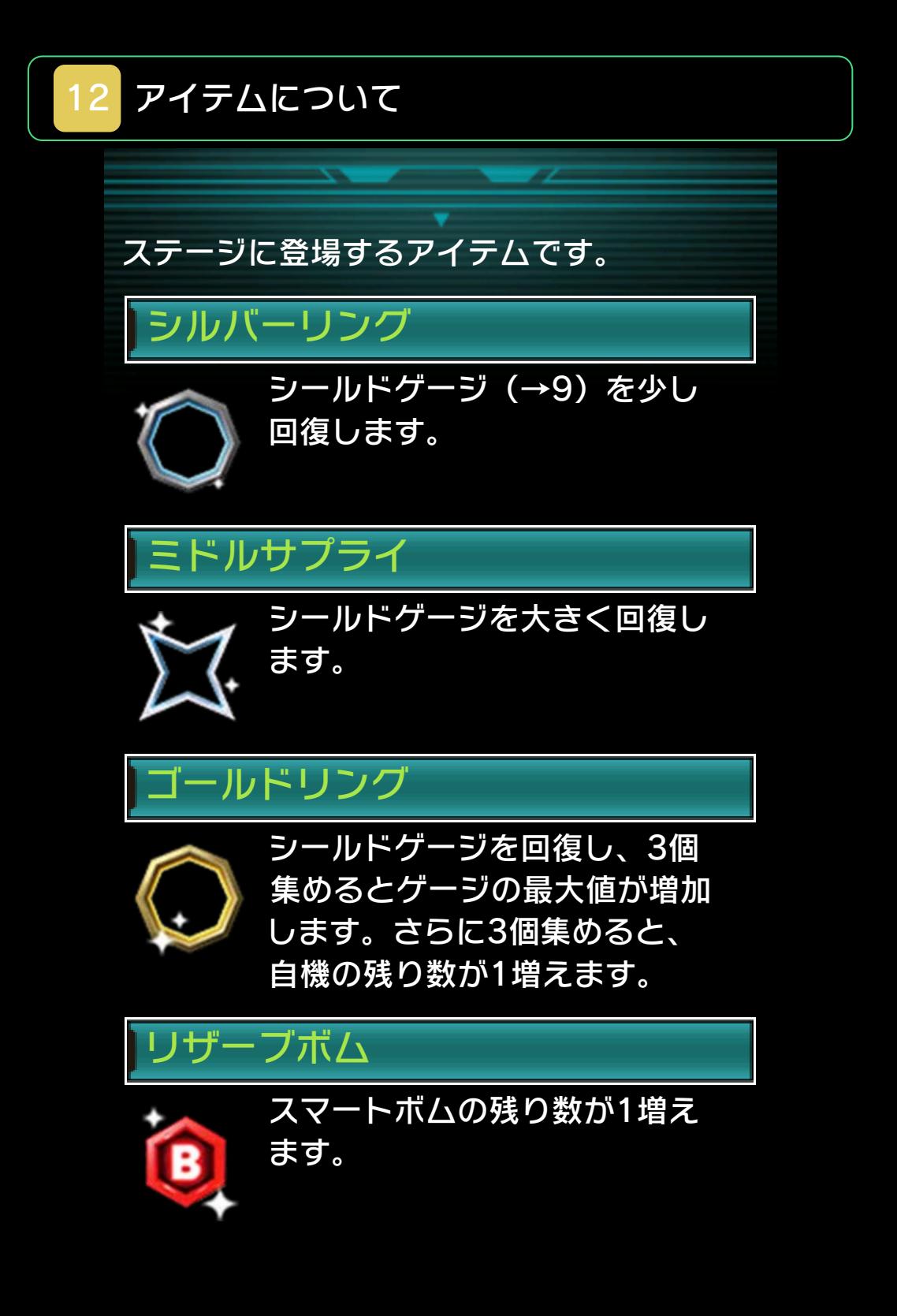

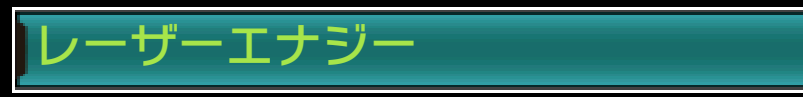

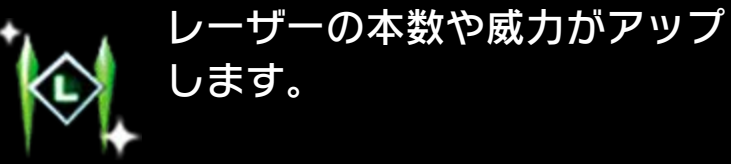

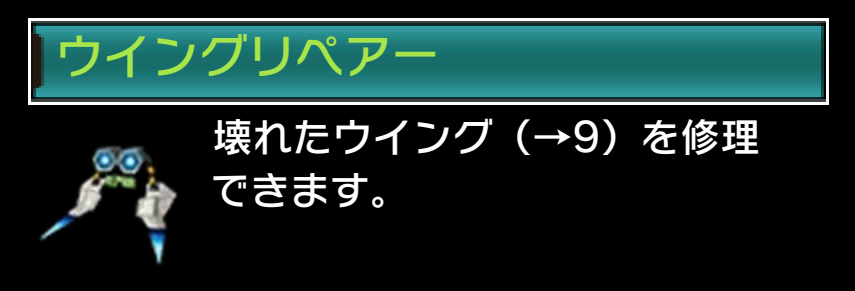

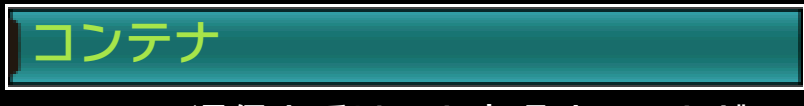

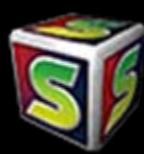

通信を受けると出現することが あります。撃つと、中からいろ いろなアイテムが出現します。

<span id="page-25-0"></span>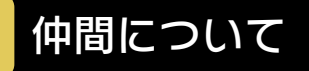

ステージには3人の仲間がともに出撃し、 フォックスを助けてくれます。

[P] ペッピ-

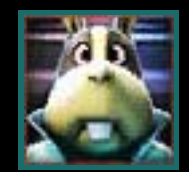

ステージの攻略方法や敵の弱点 など、さまざまなアドバイスを 与えてくれます。

# [S] スリッピー

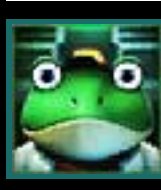

ボスとの戦いで相手の能力を分 析してくれます。彼が出撃して いないと、相手のシールドゲー ジ(→9)が画面に表示されま せん。

[F]ファルコ

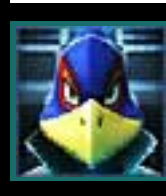

ルート分岐のカギを握るキャラ クターです。彼が出撃している と、難易度の高いルートに進め る可能性が高まります。

## 仲間のダメージと離脱

敵の攻撃によってシールドゲージがなく なった仲間は、戦闘から離脱してしまい ます。離脱した仲間は、修理のため次の ステージに出撃できないので注意してく ださい。

仲間の現在の状態は、ポーズメニュー表 ⺬時などに確認できます。

※離脱しなかった仲間のシールドゲージは、

ステージクリアのあと撃墜数に応じて回復 します。

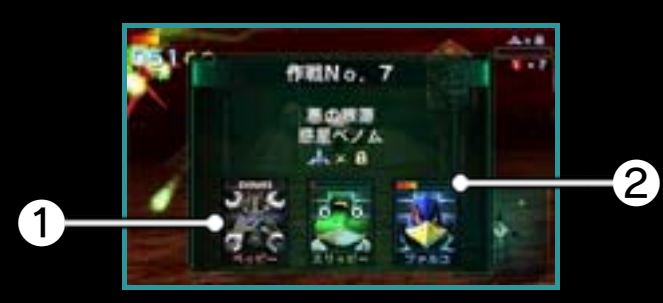

❶ 修理中/離脱中の仲間 ❷ 仲間のシールドゲージ

<span id="page-27-0"></span>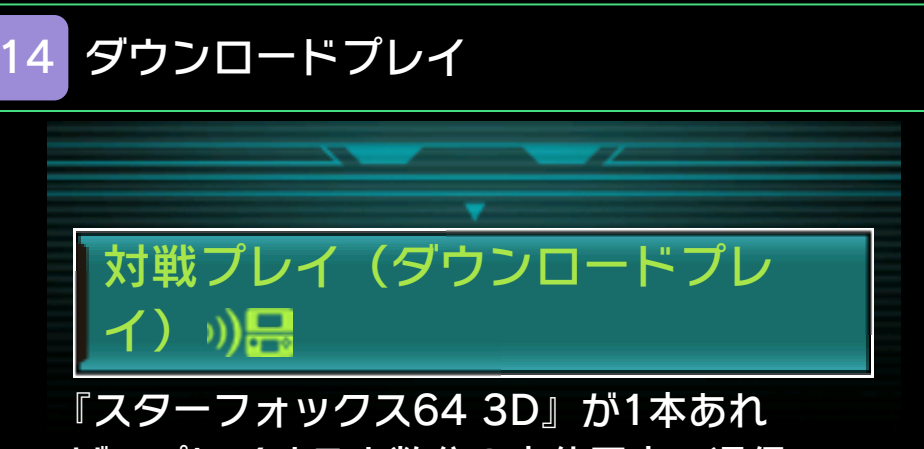

ば、プレイする人数分の本体同士で通信 し、最大4人までオールレンジモード(→ 11) の対戦プレイを楽しむことができま す。

用意するもの

ニンテンドー3DS LL/3DS本体 ・・・・・・・・ ・・・・・プレイする人数分の台数(最大4台) 『スターフォックス64 3D』・・・・・・・・1本

操作手順

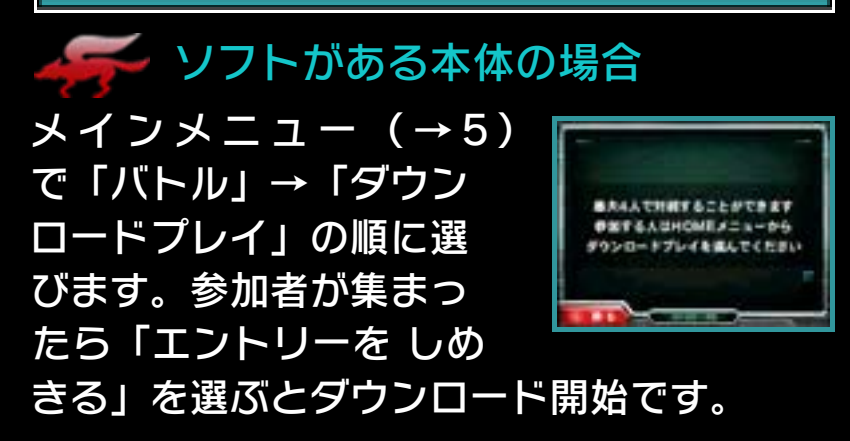

マンフトがない本体の場合

❶ HOMEメニューで「ダ ウンロードプレイ」→ 「はじめる」の順にタ ッチします。

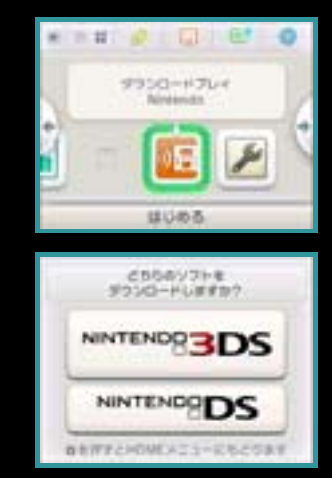

- ❷「ニンテンドー3DSロ ゴ」をタッチします。
- ❸『スターフォックス64 3D』をタッチ します。
- ※ 本体の更新が必要な場合があります。 画面の指⺬に従って、本体の更新を行 ってください。 「通信が中断されました」と表示され、 本体の更新に失敗する場合は、HOME メニューの「本体設定」から本体の更 新を行ってください。詳しくは、本体 取扱説明書の「本体の更新」のページ をお読みください。

## <span id="page-29-0"></span>15 バトル開始の手順

コントロールセッティング (→7)のあ と、ジャイロ操作を使用するかを決めま す。

それからバトルの勝利条件を選ぶと、ル ール設定に進みます。設定が終わったら、 「OK」を選ぶとバトルが始まります。

## バトルの勝利条件

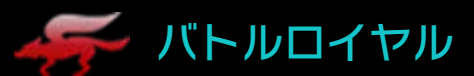

撃墜されたプレイヤーは脱落します。最 後まで生き残れば勝利します。

ポイントバトル

ライバルを撃墜すると1ポイントを獲得し ます。「ルール設定」で決めたポイント を、最初に獲得したプレイヤーの勝利で す。

タイムバトル

「ルール設定」で決めた制限時間内にライ バルを撃墜した数を競います。

ルール設定

「敵アイコン表示」「ハンディキャップ」 以外の項目は、ソフトがあるプレイヤー が設定します。

ファイム/ポイント

バトルの制限時間や、勝利に必要なポイ ントを設定できます。

ファイン 対戦モード

対戦中に「?」アイテムが登場するかど うかを設定できます。

**COMの強さ** 

COM(参加者が3人以下のとき参戦可能 です)の強さを変更します。

ステージ

対戦するステージを選びます。ランダム に決めることもできます。

ステー 敵アイコン表示

ゲーム中、ライバルの情報を表⺬する条 件を変更できます。

ハンディキャップ

自信のあるプレイヤーは、シールドゲー ジ(→9)を少なくして挑戦できます。

<span id="page-31-0"></span>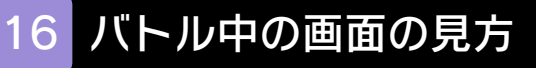

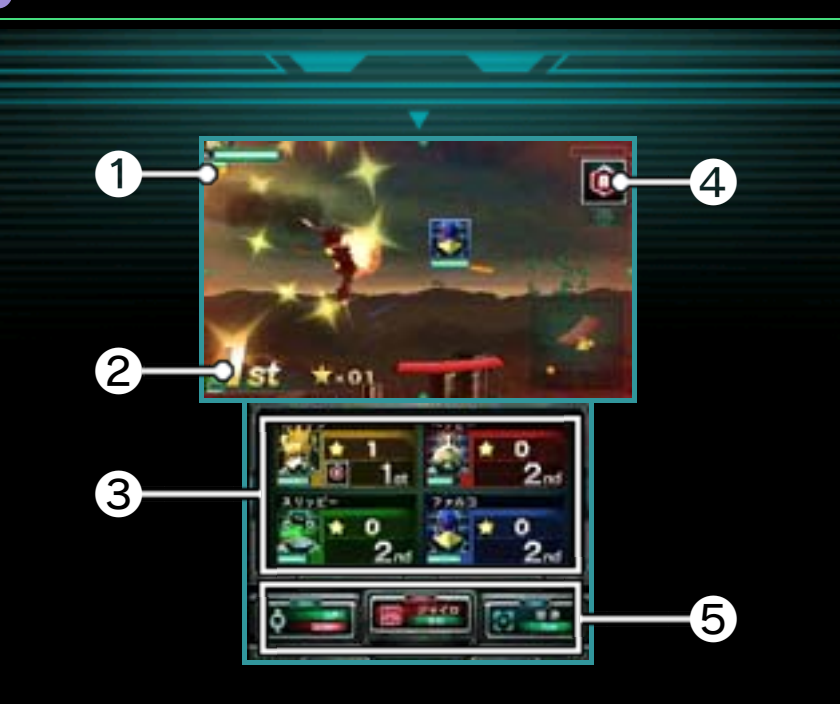

❶ 1位のマーク

現在1位のプレイヤーにつきます。

❷ 現在の順位

**❸ 各プレイヤーの状況** 

シールドゲージ (→9)の量と現在の獲得 ポイント、順位などが表示されます。

❹ アイテム

アイテムを取ると表示され、ので使用で きます。

❺ ゲーム中の設定

ポーズメニューと同様の設定ができます。  $(\rightarrow 9)$ 

# 「ダウンロードプレイ」のライバ ル情報

「ダウンロードプレイ」では、ライバルた ちの機体の情報に、内側カメラで撮影し たプレイヤーの顔が表⺬されます。これ を表⺬させない場合は、ダウンロード後 の選択肢で「使用しない」を選んでくだ さい。

# 「?」アイテムについて

バトルには右のようなアイ テムが登場します。この効 果は取ったときにランダム で決まります。 のを押すと 使用できます。

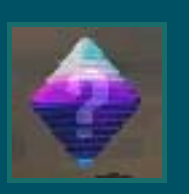

<span id="page-33-0"></span>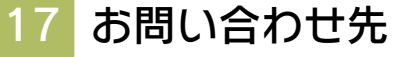

#### 商品・販売・取り扱いに関する お問い合わせ

お客様ご相談窓口

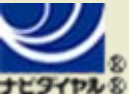

# 0570-011-120

PHS、IP電話からは 075-662-9611 におかけく ださい。

※電話番号はよく確かめて、お間違いのないように お願いいたします。

※攻略情報についてはお答えをしておりません。

電話受付時間 月~金:9:00~17:00 (土、日、 祝、会社設定休日を除く)

#### 修理に関する お問い合わせ・送り先

任天堂サービスセンター

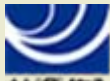

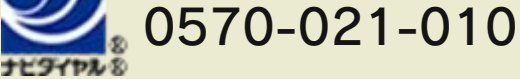

PHS、IP電話からは 0774-28-3133 におかけく ださい。

※電話番号はよく確かめて、お間違いのないように お願いいたします。

電話受付時間 月~金:9:00~21:00 土:9:00~17:00(日、祝、会社 設定休日を除く)

〒611-0042 京都府宇治市小倉町神楽田56番地 任天堂サービスセンター

#### 任天堂株式会社 〒601-8501 京都市南区上鳥羽鉾立町11番地1